## **GPRS Phone**

**USER'S MANUAL** 

**MODEL: C1100** 

Please read this manual carefully before operating your mobile phone. Retain it for future reference.

#### Introduction

Congraturations on your purchase of the advanced and compact C1100 cellular phone, designed to operate with the latest digital mobile communication technology.

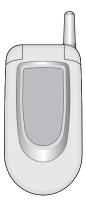

This user's guide contains important information on the use and operation of this phone. Please read all the information carefully for optimal performance and to prevent any damage to or misuse of the phone. Any changes or modifications not expressly approved in this user's guide could void your warranty for this equipment.

## Guidelines for safe and efficient use

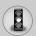

Read these simple guidelines. Breaking the rules may be dangerous or illegal. Further detailed information is given in this manual.

## **Exposure to radio frequency energy**

## Radio wave exposure and Specific Absorption Rate (SAR) information

This mobile phone model C1100 has been designed to comply with applicable safety requirement for exposure to radio waves. This requirement is based on scientific guidelines that include safety margins designed to assure this safety of all persons, regardless of age and health.

- The radio wave exposure guidelines employ a unit of measurement known as the Specific Absorption Rate, or SAR.
   Tests for SAR are conducted using standardized method with the phone transmitting at its highest certified power level in all used frequency bands.
- While there may be differences between the SAR levels of various LG phone models, they are all designed to meet the relevant guidelines for exposure to radio waves.
- The SAR limit recommended by the international Commission on Non-lonizing Radiation Protection (ICNIRP), which is 2W/kg averaged over ten (10) gram of tissue.
- The highest SAR value for this model phone tested by DASY3 for use at the ear is 1.120 W/kg (10g).
- SAR data information for residents in countries/regions that have adopted the SAR limit recommended by the Institute of Electrical and Electronics Engineers (IEEE), which is 1.6 W/kg averaged over one (1) gram of tissue (for example USA, Canada, Australia and Taiwan).

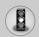

## Guidelines for safe and efficient use

#### **Product care and maintenance**

Warning: Use only batteries, charger and accessories approved for use with this particular phone model. The use of any other types may invalidate any approval or warranty applying to the phone, and may be dangerous.

- Do not disassemble this unit. Take it to a qualified service technician when repair work is required.
- Keep away from electrical appliance such as a TV, radio or personal computer.
- The unit should be kept away from heat sources such as radiators or cookers.
- · Do not drop.
- · Do not subject this unit to mechanical vibration or shock.
- The coating of the phone may be damaged if covered with wrap or vinyl wrapper.
- Use dry cloth to clean the exterior of the unit.
   (Do not use solvent such as benzene, thinner or alcohol.)
- Do not subject this unit to excessive smoke or dust.
- Do not keep the phone next to credit cards or transport tickets;
   it can affect the information on the magnetic strips.
- Do not tap the screen with a sharp object; otherwise, it may damage the phone.
- Do not expose the phone to liquid or moisture.
- Use the accessories like an earphone cautiously. Do not touch the antenna unnecessarily.

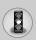

## **Fuse Replacement**

Always replace a blown fuse with a fuse of the same type and size. Never use a fuse of a higher rating.

#### **Efficient phone operation**

To enjoy optimum performance with minimum power consumption please:

- Hold the phone as you speak to any other telephone. While speaking directly into the microphone, angle the antenna in a direction up and over your shoulder. If the antenna is extendable/ retractable, it should be extended during a call.
- Do not hold the antenna when the phone is in use. If you hold it, it can affect call quality, it also may cause the phone to operate as a higher power level that needed and shorten talk and standby times.
- If your mobile phone supports infrared, never direct the infrared ray at anyone's eye.

#### **Electronics devices**

All mobile phones may get interference, which could affect performance.

- Do not use your mobile phone near medical equipment without requesting permission. Avoid placing the phone over the pacemaker, i.e. in your breast pocket.
- Some hearing aids might be disturbed by mobile phones.
- Minor interference may affect TVs, radios, PCs, etc.

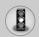

## Guidelines for safe and efficient use

## **Road safety**

Check the laws and regulations on the use of mobile phones in the areas when you drive.

- · Do not use a hand-held phone while driving.
- · Give full attention to driving.
- Use a hands-free kit, if available.
- Pull off the road and park before making or answering a call if driving conditions so require.
- RF energy may affect some electronic systems in your motor vehicle such as car stereo, safety equipment.
- When your vehicle is equipped with an air bag, do not obstruct with installed or portable wireless equipment. It can cause serious injury due to improper performance.

## **Blasting area**

Do not use the phone where blasting is in progress. Observe restrictions, and follow any regulations or rules.

## Potentially explosive atmospheres

- Do not use the phone at a refueling point. Don't use near fuel or chemicals.
- Do not transport or store flammable gas, liquid, or explosives in the compartment of your vehicle, which contains your mobile phone and accessories.

#### In aircraft

Wireless devices can cause interference in aircraft.

- Turn off your mobile phone before boarding any aircraft.
- Do not use it on the ground without crew permission.

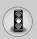

#### Children

Keep the phone in a safe place out of children's reach. It includes small parts which if detached may cause a choking hazard.

## **Emergency calls**

Emergency calls may not be available under all cellular networks. Therefore, you should never depend solely on the phone for emergency calls. Check with your local service provider.

#### **Battery information and care**

- You do not need to completely discharge the battery before recharging. Unlike other battery systems, there is no memory effect that could compromise the battery's performance.
- Use only LG batteries and chargers. LG chargers are designed to maximize the battery life.
- Do not disassemble or short-circuit the battery pack.
- · Keep the metal contacts of the battery pack clean.
- Replace the battery when it no longer provides acceptable performance. The battery pack may be recharged hundreds of times until it needs replacing.
- Recharge the battery if it has not been used for a long time to maximize usability.
- Do not expose the battery charger to direct sunlight or use it in high humidity, such as the bathroom.
- Do not leave the battery in hot or cold places, this may deteriorate the battery performance.

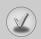

## Contents

| / No.        | OF    | 1011 |
|--------------|-------|------|
| $\mathbf{v}$ | erv   | IEVV |
| _            | • • • |      |

| Part of the Phone                 | 12        |
|-----------------------------------|-----------|
| Main body of the Phone            |           |
| Outside of the Phone              | 13        |
| Key Description                   | 14        |
| Side of the Key                   | 15        |
| Letter Keys                       | 16        |
| Display Information               |           |
| Display Information               | 17        |
| On-Screen Icons                   | 17        |
| Getting Started                   |           |
| Installation                      | 18        |
| Inserting the SIM Card            | 18        |
| Removing the SIM Card             | 18        |
| Installing the Battery            |           |
| Charging the Battery              |           |
| Disconnecting the charger         | 20        |
| Making and Answering Calls        | <u>21</u> |
| Making a call                     | 21        |
| International Calls               | 21        |
| Making a call using the Phonebook | 21        |
| Additional Functions              |           |
| In call Menu                      | <u>22</u> |
| During a call                     | 22        |
| Multiparty or Conference Calls    | 24        |

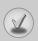

| Access Codes                        |
|-------------------------------------|
| • PIN code (4 to 8 digits)27        |
| • PIN2 code (4 to 8 digits)27       |
| • PUK code (4 to 8 digits)27        |
| • PUK2 code (4 to 8 digits)         |
| Security code (4 to 8 digits)       |
| Accessing the Menu                  |
| Menu Tree                           |
| Messages [Menu 1]                   |
| Write text message [Menu 1-1]       |
| Write multimedia message [Menu 1-2] |
| • Inbox [Menu 1-3]                  |
| • Outbox [Menu 1-4]                 |
| • Drafts [Menu 1-5]                 |
| Listen to voice mail [Menu 1-6]41   |
| • Info message [Menu 1-7]           |
| • Templates [Menu 1-8]              |
| • Settings [Menu 1-9]               |
| Call register [Menu 2]48            |
| Missed calls [Menu 2-1]             |
| Received calls [Menu 2-2]           |
| • Dialled calls [Menu 2-3] 48       |
| Delete recent calls [Menu 2-4]48    |
| • Call charges [Menu 2-5]48         |
| • GPRS information [Menu 2-6] 51    |
| Profiles [Menu 3]                   |
| • General [Menu 3-1] 52             |
| • Loud [Menu 3-2] 52                |

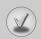

# Contents

| • Headset [Menu 3-3] 52          |
|----------------------------------|
| • Car [Menu 3-4] 52              |
| • Vibrate only [Menu 3-5] 52     |
| • Quiet [Menu 3-6]               |
| Settings [Menu 4] 55             |
| • Date & Time [Menu 4-1] 55      |
| • Phone settings [Menu 4-2] 55   |
| • Call settings [Menu 4-3] 57    |
| Security settings [Menu 4-4]     |
| • Network settings [Menu 4-5] 63 |
| • GPRS setting [Menu 4-6] 64     |
| Reset settings [Menu 4-7]        |
| Organiser [Menu 5] 65            |
| • Alarm clock [Menu 5-1]65       |
| • Scheduler [Menu 5-2]           |
| • Phonebook [Menu 5-3]67         |
| Fun & Tools [Menu 6]73           |
| • Favorites [Menu 6-1]           |
| • Games [Menu 6-2]               |
| • Calculator [Menu 6-3]          |
| • My folder [Menu 6-4]74         |
| • Unit converter [Menu 6-5]75    |
| World time [Menu 6-6]75          |
| • Voice recorder [Menu 6-7] 77   |
| Memory status [Menu 6-8]76       |
| Internet [Menu 7]77              |
| • Home [Menu 7-1]77              |
| Bookmarks [Menu 7-2] 77          |
| • Profiles [Menu 7-3] 77         |

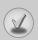

| Go to URL [Menu 7-4]              | 80 |
|-----------------------------------|----|
| Cache settings [Menu 7-5]         | 80 |
| Cookies settings [Menu 7-6]       | 80 |
| Security certification [Menu 7-7] | 80 |
| Reset profiles [Menu 7-8]         | 80 |
| Browser version [Menu 7-9]        | 80 |
| On browsing menu                  | 81 |
| Java [Menu 8]                     | 82 |
| Applications [Menu 8-1]           | 82 |
| Download [Menu 8-2]               | 83 |
| • Profles [Menu 8-3]              | 83 |
| Accessories                       | 84 |
| Care and Maintenance              | 85 |
| Technical Data                    | 87 |

## **Main body of the Phone**

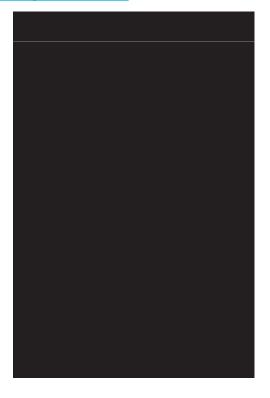

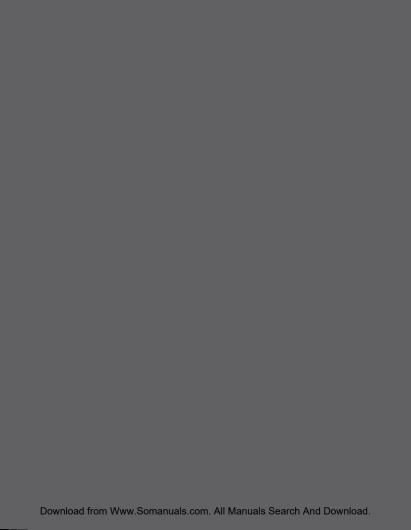

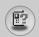

## **Key Description**

The following shows key components of the phone.

## **Keypad Description**

| Reypau Description                         |                                                                                                    |
|--------------------------------------------|----------------------------------------------------------------------------------------------------|
| Key                                        | Description                                                                                                    |
| $\bigcirc$                                 | Soft Left Key / Soft Right Key Each of these keys performs the function indicated by the text on the display immediately above it.                                                                                                    |
|                                            | Message key You can go to Message menu (Inbox, Memory status, Scheduler or Alarm) directly.                                                                                                    |
|                                            | Navigation Keys Used to scroll through name, phone numbers, menus or setting options. When you press down key, you can view Favorites menu list.                                                                                                    |
| <b>⊘</b>                                   | Send Key You can dial a phone number and answer a call. If you press this key without entering a number, your phone shows the most recently dialled, received and missed numbers.                                                                                                    |
| O ±  /  /  /  /  /  /  /  /  /  /  /  /  / | Numeric Keys These keys are used mainly to dial in standby mode and enter numbers or characters in editing mode. When you press these keys for a long time.  • Used to call your voicemail box by   used to call for international call by   used to call Speed dials by from   verification |
|                                            | END/PWR Key Used to end or reject a call. This key is also used as Power Key by pressing this key for a few seconds.                                                                                                    |

| Key | Description                                                                                                    |
|-----|----------------------------------------------------------------------------------------------------|
| ©   | You can delete the characters, go back the menu. In addition, you can view voice memo list when you press this key shortly in a standby mode. |

## **Side of the Key**

| Key        | Description                                                                                                    |
|------------|----------------------------------------------------------------------------------------------------|
|            | Up/Down Side Key                                                                                                    |
| (a)<br>(b) | On closing a flip, when you press this key sequently, time, date, my display, and greeting note is displayed respectively. If you press this key once, time is displayed. It will show up depending on setting "Show time". |

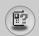

## **Key Description**

## **Letter Keys**

Each key can be used for several symbols. There are shown below.

| Key               | Description                                   |
|-------------------|-----------------------------------------------|
| (Jac)             | .,/?!-:'"1                                    |
| 2 aber            | A B C 2 Ä À Á Â Ã Å Æ Ç a b c ä à á â ã å æ ç |
| 3 def             | D E F 3 Ë È É Ê d e f ë è é ê                 |
| 4 minutes and ghi | G H I 4 İ Ï Ì Í Î Ğ g h i ı ï ì í î ğ         |
| 5 MHon<br>jkl     | JKL5jkI                                       |
| 6 mno             | MNO6ÑÖØÒÓÔÕŒmnoñöøòóôõœ                       |
| 7 pars            | PQRS7ߪpqrsߺ                                   |
| 8 mmtpen          | T U V 8 Ü Ù Ú Û t u v ü ù ú û                 |
| 9 кухуг)          | W X Y Z 9 w x y z                             |
| (E)               | [space] 0                                     |

## **Display Information**

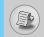

The screen displays several icons. There are described below.

## **On-Screen Icons**

| Icon/Indicator | Description                                                                       |
|----------------|-----------------------------------------------------------------------------------|
| Tuil           | Tells you the strength of the network signal.                                     |
| •              | Call is connected.                                                                |
| Gattl          | You can use GPRS service.                                                         |
| R              | Shows that you are using a roaming service.                                       |
| 2              | Line 1/2 is in use for outgoing calls – if you subscribe to the Two Line Service. |
| Œ              | The alarm has been set and is on.                                                 |
| •              | Tells you the status of the battery.                                              |
| $\bowtie$      | You have received a text message.                                                 |
| <u>ao</u>      | You have received a voice message.                                                |
| \mathrew{\pi}  | You have received an push message.                                                |
|                | You can view your schedule.                                                       |
| « <b>⊟</b> «   | All audible signals are turned off.                                               |
| a)             | General menu in profile.                                                          |
| 9              | Loud menu in profile.                                                             |
| 95             | Silent menu in profile.                                                           |
| G              | Headset menu in profile.                                                          |
| <del>@</del>   | Car menu in profile.                                                              |
| æ              | You can divert a call.                                                            |

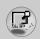

#### Installation

#### 1. Inserting the SIM Card

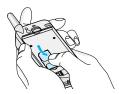

Locate the SIM card socket in the back of the phone. Follow the steps below to install the SIM card.

- 1. Remove the battery if attached.
- Slide the SIM card into the slot, under the silvery holders, with the golden connectors facing down.

## 2. Removing the SIM Card

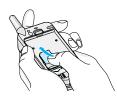

Follow the steps below to Remove the SIM card.

- 1. Remove the battery if attached.
- 2. Take out the SIM card from the slot.

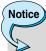

- Removing the battery from the phone whilst it is switched on may cause it to malfunction.
- The metal contact of the SIM card can be easily damaged by scratches. Pay special attention to the SIM card when you handle and install. Follow the instructions supplied with the SIM card.

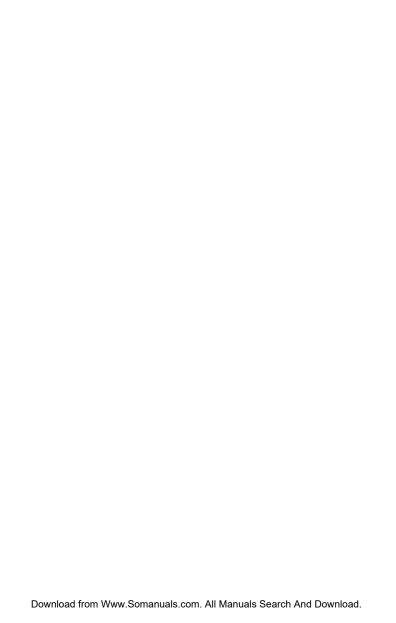

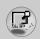

### Installation

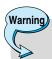

 Do not force the connector as this may damage the phone and/or the travel adapter.

## 5. Disconnecting the charger

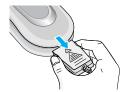

Disconnect the travel adapter from the phone by pressing its side buttons as shown in the diagram.

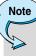

- Ensure the battery is fully charged before using the phone.
- Do not remove your battery or the SIM card while charging.
- The moving bars of battery icon will stop after charging is complete.

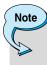

If the battery does not charge,

- · switch the phone off.
- · ensure the battery is correctly fit.

## **Making and Answering Calls**

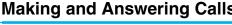

## Making a call

- 1. Key in phone number including the area code. If you want to delete number, press ©.
- 2. Press 🔊 to call the number.
- 3. Press to end the call.

#### **International Calls**

1. Press and hold the 🕦 **2**ey for the international prefix.

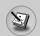

#### In call Menu

The menu displayed on the handset screen during a call is different to the default main menu reached from the idle screen, and the options are described here.

#### 1 During a call

#### 1-1 Putting a Call on Hold

When a call is made or answered, press the  $\bigcirc$  [Send] to place it on hold. When a call is held, press the  $\bigcirc$  [Send] to make it active.

#### 1-2 Making a Second Call

You can get a dial number from phonebook to make a second call. Press  $\bigcirc$  [Names] then select **Search**. To save the dial number into phonebook during call, press  $\bigcirc$  [Names] then select **Add** new.

#### 1-3 Swapping Between Two Calls

To switch between two calls, select  $\bigcirc$  [Options], then select **Swap** or just press  $\bigcirc$  [Send] key.

You can make one of two calls focused by pressing up/down arrow key. If you want to end one of two calls, make the call you want to end focused, then press [End] key when the call you want to end is focused.

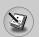

#### 1-4 Answering an Incoming Call

To answer an incoming call when the handset is ringing, simply press the  $\bigcirc$  [Send] key.

The handset is also able to warn you of an incoming call while you are already in a call. A tone sounds in the earpiece, and the display will show that a second call is waiting. This feature, known as Call Waiting, is only available if your network supports it. For details of how to activate and deactivate it see Call waiting [Menu 4-3-4].

If Call Waiting is on, you can put the first call on hold and answer the second, by pressing  $\bigcirc$  [Send] or by selecting  $\bigcirc$  [Answer], then **Hold & Answer**.

You can end the current call and answer the waiting call by selecting  $\bigcirc$  [Menu], then **End & Answer**.

#### 1-5 Rejecting an Incoming Call

When not in a call you can reject an incoming call without answering it by simply pressing the [End] or for a long time when the flip is closed.

When in a call you can reject an incoming call by pressing the [Menu] key and selecting **Multiparty / Reject** or by pressing [End] key.

#### 1-6 Muting the Microphone

You can mute the microphone during a call by pressing the  $\bigcirc$  [Options] key then selecting **Mute**. The handset can be unmuted by pressing the  $\bigcirc$  [Unmute].

When the handset is muted, the caller cannot hear you, but you can still hear them.

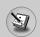

#### In call Menu

#### 1-7 Switching DTMF Tones on During a Call

To turn DTMF tones on during a call, for example, to allow your handset to make use of an automated switchboard, select  $\bigcirc$  [Options], then **DTMF On**. DTMF tones can be turned off the same way.

#### 1-8 Calling up Messages and SIM Tool kit main menu

The Messages and SIM Tool kit main menu options can be reached from the in-call menu by selecting  $\bigcirc$  [Options]. SIM Tool kit menu is shown only when SIM in the handset supports SIM Tool kit service.

## 2 Multiparty or Conference Calls

The multiparty or conference service provides you with the ability to have a simultaneous conversation with more than one caller, if your network service provider supports this feature.

A multiparty call can only be set up when you have one active call and one call on hold, both calls having been answered. Once a multiparty call is set up, calls may be added, disconnected or separated (that is, removed from the multiparty call but still connected to you) by the person who set up the multiparty call.

The maximum callers in a multiparty call is five. Once started, you are in control of the multiparty call, and only you can add calls to the multiparty call.

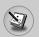

#### 2-1 Making a Second Call

You can make a second call while you are already in a call. To do this, enter the second number and press (Send). When you get second call the first call is automatically put on hold. You can swap between calls by selecting (Options) then **Swap**.

#### 2-2 Setting up a Multiparty Call

You can connect a call on hold to the currently active call to form a multiparty call by selecting [ [Options] then **Multiparty / Join all**.

#### 2-3 Putting the Multiparty Call on Hold

To put a multiparty call on hold, select  $\bigcirc$  [Options] then Multiparty / Hold all.

#### 2-4 Activate the Multiparty Call on Hold

To make a multiparty call on hold active, select  $\bigcirc$  [Options] then **Multiparty / Join all**.

#### 2-5 Adding Calls to the Multiparty Call

To join an active call to the held multiparty call, select  $\bigcirc$  [Options] then **Multiparty / Join all**.

#### 2-6 Displaying Callers in a Multiparty Call

To scroll though the numbers of the callers who make up a multiparty call on the handset screen, press  $\widehat{a}$  and  $\widehat{y}$  keys.

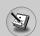

#### In call Menu

#### 2-7 Putting a Member of a Multiparty Call on Hold

To place one selected caller (whose number is currently displayed on-screen) of a multiparty call on hold, select  $\bigcirc$  [Options] then **Multiparty / Exclude**.

#### 2-8 A Private Call in a Multiparty Call

To have a private call with one caller of a multiparty call, display the number of the caller you wish to talk to on the screen, then select  $\bigcirc$  [Options] and **Multiparty / Private** to put all the other callers on hold.

#### 2-9 Ending a Multiparty Call

The currently displayed caller of a multiparty call can be disconnected by pressing the  $\bigcirc$  [End] key. To end a multiparty call, press  $\bigcirc$  [Options] then select **Multiparty / End** multiparty.

Selecting [Options] then Multiparty / End all, will end all the active and held calls.

## **Access Codes**

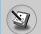

You can use the access codes described in this section to avoid unauthorized use of your phone. The access codes (except PUK and PUK2 codes) can be changed by using [Menu 4-4-5].

## PIN code (4 to 8 digits)

The PIN (Personal Identification Number) code protects your SIM card against unauthorized use. The PIN code is usually supplied with the SIM card. When **PIN code** is set **On**, your phone will request the PIN code every time it is switched on. On the contrary, when **PIN code** is set **Off**, your phone connects to the network directly without the request PIN code.

#### PIN2 code (4 to 8 digits)

The PIN2 code, supplied with some SIM cards, is required to access some functions such as Advice of call charge, Fixed Dial number. These functions are only available if supported by your SIM card.

## PUK code (4 to 8 digits)

The PUK (PIN Unblocking Key) code is required to change a blocked PIN code. The PUK code may be supplied with the SIM card. If not, contact your local service provider for the code. If you lose the code, also contact your service provider.

#### PUK2 code (4 to 8 digits)

The PUK2 code, supplied with some SIM cards, is required to change a blocked PIN2 code. If you lose the code, also contact your service provider.

#### Security code (4 to 8 digits)

The security code protects the unauthorized use of your phone. It is usually supplied with the phone. This code is required to delete all phone entries and to activate "Reset settings" menu. The default number is "0000".

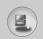

### Menu Tree

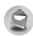

#### 1 Messages

- 1 Write text message
- 2 Write multimedia message
- 3 Inbox
- 4 Outbox
- 5 Drafts
- 6 Listen to voice mai
- 7 Info message
- 8 Templates
- 9 Settings

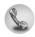

#### 2 Call register

- 1 Missed calls
- 2 Received calls
- 3 Dialled calls
- 4 Delete recent calls
- 5 Call charges
- 6 GPRS information

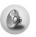

#### 3 Profiles

- 1 General
- 2 Loud
- 3 Headset
- 4 Car
- 5 Vibrate only
- 6 Quiet

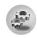

## 4 Settings

- 1 Date & Time
- 2 Phone settings
- 3 Call settings
- 4 Security settings
- 5 Network settings
- 6 GPRS setting
- 7 Reset settings

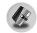

## 5 Organiser

- 1 Alarm clock
- 2 Scheduler
- 3 Phonebook

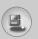

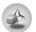

#### 6 Fun & Tools

- 1 Favorites
- 2 Games
- 3 Calculator
- 4 My folder
- 5 Unit converter
- 6 World time
- 7 Voice recorder
- 8 Memory status

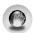

#### 7 Internet

- 1 Home
- 2 Bookmarks
- 3 Profiles
- 4 Go to URL
- 5 Cache settings
- 6 Cookies settings
- 7 Security certification
- 8 Reset profiles
- 9 Browser version

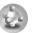

#### 8 Applications

- 1 Applications
- 2 Download
- 3 Profles

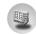

#### 10 SIM Service

This menu depends on SIM and the network services.

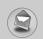

## Messages [Menu 1]

This menu includes functions related to SMS (Short Message Service), MMS (Multimedia Message Service), voice mail, as well as the network's service messages.

#### Write text message [Menu 1-1]

You can write and edit text message, checking the number of message pages.

- 1. Enter the **Messages** menu by pressing  $\bigcirc$  [Select].
- 2. If you want to write a new message, select Write text message.
- To make text input easier, use T9. For details, see How to Use T9 (Page 35).
- 4. Press [Insert] to attach the followings.
- If you want to set option for your text, or to finish your writing, press [Options].

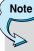

 The phone which supports EMS release 5 is available to send colour pictures, sounds, text styles, etc.. The other party may not receive pictures, sounds or text styles you sent properly if the phone does not support such options.

#### **Options**

Send

Sends text messages.

- 1. Enter numbers of recipient.
- 2. Press 💆 key to add more recipients.
- 3. You can add phone numbers in the phone book.
- **4.** Press  $\bigcirc$  after entering numbers.

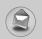

#### Save

Stores messages in Outbox.

#### Font

You can select Size and Style of fonts.

#### Colour

You can select Colour of foreground and background.

#### Alignment

You can make the message contents aligned **Right**, **Centre** or **Left** 

#### Add T9 dictionary

You can add your own word. This menu can be shown only when edit mode is **Predictive (T9Abc/T9AbC)**.

#### • T9 languages

Select a T9 input mode.

#### Exit

If you press **Exit** while writing a message, you can end the writing message and back to the Message menu. The message you have written is not saved.

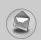

## Messages [Menu 1]

#### Insert

#### Symbol

You can add special characters.

#### Picture

You can insert the **Default** pictures or pictures in **My folder** that are available for short messages.

#### Sound

You can insert sounds that are available for short messages.

#### Text templates

You can use **Text templates** already set in the phone.

#### Phonebook

You can add phone numbers or e-mail addresses in **Phonebook**.

#### Signature

You can add your contact information to the message.

## Write multimedia message [Menu 1-2]

You can write and edit multimedia messages, checking message size.

- **1.** Enter the **Messages** menu by pressing  $\bigcirc$  [Select].
- If you want to write a new message, select Write multimedia message.
- You can create a new message or choose one of the multimedia message templates already made.
- 4. Press Insert to add Symbol, Picture, Sound, Text templates, Phonebook or Signature.

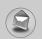

#### **Options**

#### Send

You can send multimedia messages to multiple recipients, prioritise your message, and make it sent later as well.

#### Preview

You can preview multimedia messages you wrote.

#### Save

You can save multimedia messages in the outbox or as templates.

#### Add slide

You can add a slide before or after current slide.

#### Move to slide

You can move to previous or next slide.

#### Delete slide

You can delete current slides.

#### Set slide format

#### - Set timer

You can set timer for slide, text, picture and sound.

#### - Swap text and picture

You can switch the position of picture and text of the message.

#### Remove media

You can remove pictures or sounds in the slide. This option can be shown only when any media exists.

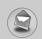

## Messages [Menu 1]

#### Add T9 dictionary

You can add your own word. This menu can be shown only when edit mode is **Predictive (T9Abc/T9abc/T9ABC)**.

#### • T9 languages

Select a T9 input mode.

#### Exit

You can back to the Message menu.

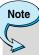

 If you select the picture (15K) on writing multimedia message, loading duration will take around 15 seconds at least. Furthermore, you can't activate any key during loading time. After 15 seconds, it is available to write multimedia message.

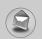

#### **How to Use T9**

T9 allows you to input text quickly.

In T9, you only need to press the key with the corresponding letter once. This is based on a built-in dictionary to which you can also add new words.

#### • Writing words by using T9.

Start writing a word by using the keys to form.
 Press each key only once for one letter.
 To write for instance 'Girl', press form, form, form.
 The characters that you enter appear blocked.

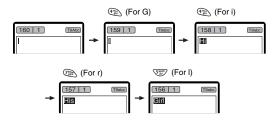

The word changes after each keystroke. Therefore you shouldn't pay too much attention to how the word appears on the display until you have pressed all the appropriate keys.

To delete a character to the left, press ©.

To insert several numbers, hold (#) down and key in the numbers.

If you hold 🐑 down, you can change the type of language. (You can also use options.)

Also, the phone supports three modes: **Predictive** (T9Abc, T9ABC, T9abc), **Multitap** (ABC, abc), **Numeric** (123). If you want to change a mode, press (#2) key.

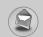

## Messages [Menu 1]

Alternatively : Press 🐑 key and select insert symbols.

Select the desired character and press

Select

2. When you have finished writing a word, check whether the word is correct.

If the word is correct : Press (25) and write the next word.

Next word).

Alternatively: If there is no word you want you can add your own word.

Press ( [Options] in the Predictive edit mode. Select Add T9 dictionary Menu. You can see the following.

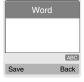

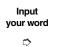

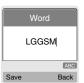

3. To insert a punctuation mark, press ( repeatedly until the desired mark appears.

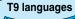

You can select T9 Languages by selecting Menu.
 In T9 mode, you can also select T9 Off menu.
 (Default is T9 On)

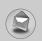

# Inbox [Menu 1-3]

You will be alerted when you have received messages. They will be stored in Inbox.

In Inbox, you can identify each message by icons. For detail, see the icon directive.

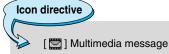

- [ 🖂 ] Short message
- [ ] SIM message
- [🖳] Read
- [ > Notified multimedia message

If the phone shows 'No space for SIM message', you have to delete only SIM messages from Inbox. If the phone displays 'No space for message', you can make space of each repository as deleting messages, media and applications.

## **\* SIM message**

SIM message means the message exceptionally stored in SIM card.

For notified multimedia message, you have to wait for downloading and processing of the message. For notification setting, see [Menu 1-9-2] for detail.

To read a message, select one of the messages by pressing  $\bigcirc$ .

## Reply

You can reply to the sender.

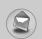

# Messages [Menu 1]

#### **Forward**

You can forward the selected message to another party.

#### Return call

You can call back to the sender.

#### Delete

You can delete the current message.

#### **Extract**

You can extract picture, sound and text. They will be saved in My folder or Phonebook.

#### **View information**

You can view information about received messages; Sender's address, Subject (only for Multimedia message), Message date & time, Message type, Message size.

# Replay (applicable to Multimedia message only)

You can replay multimedia messages.

## \* Receive (In the case of notification message)

If **Multimedia message** is set to **Auto download off**, you can get only Notification. To receive a message, you need to select [Receive].

# Outbox [Menu 1-4]

You can see sent and unsent messages here. For sent message, you can see the delivery status.

The browsing is same as that for the inbox message.

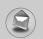

# Icon directive

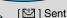

[ Unsent

[ [ Delivery confirmed

[ [ ] Delivery confirmed

# \* When you already sent the message:

#### **Forward**

You can forward the current message to other recipients.

#### **Delete**

You can delete the current message.

#### **View information**

You can view information about outbox messages; Recipient's address, Subject (only for Multimedia message), Message date & time, Message type, Message size.

# \* When you didn't send the message:

#### **Edit**

You can edit the messaage.

#### Send

You can send the message.

#### **Delete**

You can delete the current message.

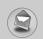

# Messages [Menu 1]

#### **View information**

You can view information about outbox messages.

# Drafts [Menu 1-5]

You can view the messages saved as a draft. The draft messages are listed with the date and time when they were saved. Scroll through the list using up/down navigation keys.

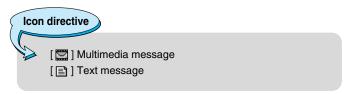

Each draft has the following options. Press (-) [Options].

#### View

You can view the selected message.

#### Edit

You can edit the selected message.

#### **Delete**

Deletes the selected message from the drafts folder.

#### **View information**

You can view the information of selected message: subject (only for multimedia message), the date and time when saved, message type and size, the priority (only for multimedia message).

#### **Delete all**

Deletes all the messages from drafts folder.

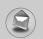

# Listen to voice mail [Menu 1-6]

You can listen to voice mail.

# Info message [Menu 1-7]

Info service messages are text messages delivered by the network to GSM. They provide general information such as weather reports, traffic news, taxis, pharmacies, and stock prices. Each type of information has the number; therefore, you can contact service provider as long as you have input the certain number for the information. When you have received an info service message, you can see the popup message to show you that you have received a message or the info service message is directly displayed. To view the message again or not in standby mode, follow the sequence shown below:

## **Read [Menu 1-7-1]**

- When you have received an info service message and select Read to view the message, it will be displayed on the screen. You can read another message by scrolling ( , , s) or (Next).
- 2. The message will be shown until another message is reached.

# Topics [Menu 1-7-2]

#### Add new

You can add Info service message numbers in the Phone memory with its nickname.

#### View list

You can see Info service message numbers which you added. If you press  $\bigcirc$  [Options], you can edit and delete info message category which you added.

#### Active list

You can select Info service message numbers in the active list. If you activate an info service number, you can receive messages sent from the number.

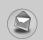

# Messages [Menu 1]

# Templates [Menu 1-8]

## Text templates [Menu 1-8-1]

You have 11 text templates. You can change the predefined templates into your favorite ones or fill the <empty>s.

# Multimedia templates [Menu 1-8-2]

You can use the following options.

#### Preview

You can preview multimedia messages you wrote.

#### Save

You can save multimedia messages in the outbox or as templates.

#### Add slide

You can add a slide before or after current slide.

#### Move to slide

You can move to previous or next slide.

#### Delete slide

You can delete current slides.

#### Set slide format

#### - Set timer

You can set timer for slide, text, picture and sound.

## - Swap text and picture

You can switch the position of picture and text of the message.

#### Remove media

You can remove pictures or sounds in the slide. This option can be shown only when any media exists.

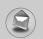

#### Add T9 dictionary

You can add your own word. This menu can be shown only when edit mode is **Predictive (T9Abc/T9Abc).** 

#### T9 languages

Select a T9 input mode.

#### Exit

You can back to the Message menu.

## Signature [Menu 1-8-3]

You can make your Signature. Key in Name, Phone number, Fax number and Fmail.

# Settings [Menu 1-9]

## Text message [Menu 1-9-1]

#### Message types

#### Text, Voice, Fax, Natl. paging, X.400, E-mail, ERMES

Usually, the type of message is set to **Text**. You can convert your text into alternative formats. Contact your service provider for the availability of this function.

#### Validity period

This network service allows you to set how long your text messages will be stored at the message centre.

## Delivery report

If you set to **Yes**, you can check whether your message is sent successfully.

## · Reply via same service centre

When a message is sent, it allows the recipients to reply and charge the cost of the reply to your telephone bill.

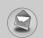

# Messages [Menu 1]

#### SMS centre

If you want to send the text message, you can receive the address of SMS centre through this menu.

## Multimedia message [Menu 1-9-2]

#### Priority

You can send the message after setting the level of priority: Low, Normal and High.

#### Validity period

This network service allows you to set how long your text messages will be stored at the message centre.

#### Delivery report

If it is set to **Yes** in this menu, you can check whether your message is sent successfully.

#### Auto download

On: The messages are downloaded automatically on receipt.

Off: Requires to confirm the message which you want to download.

**Home network only:** In home network, you can activate Auto download "On" menu, Otherwise, you can activate Auto download in roaming network when you set Off.

## Network settings

In order to download MMS from the server, you need to set up a CSD or GPRS data connection. If you select multimedia message server, you can set URL for multimedia message server. You can set 5 profiles to connect service.

# - Homepage

This menu allows to connect MMS sentre (MMSC).

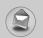

#### - Bearer

- Data
- GPRS

#### - Data settings

Appeares only if you select Data settings as a Bearer\service.

#### IP address

Dial number: Enter the telephone number to dial to access your

WAP gateway.

User ID

**Password** 

**Call type** : Select the type of data call, Analogue or Digital

(ISDN).

**Call speed**: The speed of your data connection 9600 or

14400.

# - GPRS settings

The service settings are only available when GPRS is chosen as a bearer service.

#### IP address

APN : Insert APN (Access Point Name) of GPRS.

User ID Password

# - Connection type

The options for connection type are Temporary or Continuous.

## - Secure settings

Depending on the chosen gateway port, you can select this option On or Off.

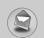

# Messages [Menu 1]

#### Permitted types

Personal : Persornal message.

Advertisements : Commercial message.

Information : Necessary information.

#### Voice mail centre [Menu 1-9-3]

You can receive the voicemail if this feature is supported by your network service provider. When a new voicemail is arrived, the symbol will be displayed on the screen. Please check with your network service provider for details of their service in order to configure the phone accordingly.

- 1. Hold down we key in standby mode.
- 2. You can check the following submenus.

#### Home

You can listen to voice mails by selecting Home.

#### Roaming

Even when you are in abroad, you can listen to voice mails if roaming service is supported.

# Info service [Menu 1-9-4] (Dependent to network and subscription)

#### Receive

#### - Yes

If you select this menu, your phone will receive Info service messages.

#### - No

If you select this menu, your phone will not receive Info service messages any more.

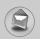

#### Alert

#### - Yes

Your phone will beep when you have received Info service message numbers.

#### - No

Your phone will not beep even though you have received info service messages.

#### Languages

You can select the language you want by pressing [On/Off]. Then, the info service message will be shown in the language that you selected.

#### Push messages [Menu 1-9-5]

You can set the option whether you will receive the message or not.

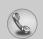

# Call register [Menu 2]

# Missed calls [Menu 2-1]

This menu shows recently missed numbers. You can call these numbers, save and view the date and the time.

# Received calls [Menu 2-2]

This menu shows recently received numbers. You can call these numbers, save and view the date and the time.

# Dialled calls [Menu 2-3]

This menu shows the latest dialled numbers up to 20.

# Delete recent calls [Menu 2-4]

You can delete recent calls of Missed calls, Received calls, Dialled calls or All calls.

# Call charges [Menu 2-5]

Within these submenus, you can view the duration and the call cost of your calls.

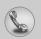

## Call duration [Menu 2-5-1]

This function allows you to view the duration of your Last Call, All Calls, Received calls and Dialled calls in hours, minutes and seconds. You can also reset the call timers.

- 1. Press  $\bigcirc$  [Menu] in standby mode.
- 2. Press ( for direct access or use ( and a) to enter Call register, then select Call charges.
- Scroll to highlight Call duration and Press (Select).
   The following 5 submenus: Last call, All calls, Received calls, Dialled calls and Reset all

## Call costs [Menu 2-5-2]

This function allows you to check the cost of your last call, all calls, remaining and reset the cost. To reset the cost, you need the PIN2 code.

- **1.** Press  $\bigcirc$  [Menu] in standby mode.
- 2. Press (\*\*) for direct access or use (\*\* and \*) to enter Call register, then select Call charges.
- Scroll to highlight Call costs and Press (Select).
   The following 4 submenus: Last call, All calls, Remaining and Reset all.

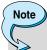

 The actual cost invoiced for calls by your service provider may vary, depending upon network features, rounding-off for billing, tax, and etc.

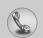

# Call register [Menu 2]

# Settings [Menu 2-5-3] (SIM Dependent)

#### Set tariff

You can set the currency type and the unit price. Contact your service providers to obtain charging unit prices. To select the currency or unit in this menu, you need the PIN2 code.

If you want to input  $\in$ , £, \$ symbol, clear all currency strings and then press  $\bigcirc$  key. If you want to change symbol, press  $\bigcirc$  key again.

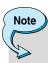

 When all units have been used, no calls can be made except emergency calls. Depending on the SIM card, you need the PIN2 code to set a call cost limit.

#### Set credit

This network service allows you to limit the cost of your calls by selected charging units. If you select **Read**, the number of remaining unit is shown. If you select **Change**, you can change your charge limit.

# Auto display

This network service allows you to see automatically the cost of your last calls. If set to **On**, you can see the last cost when the call is released.

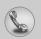

# **GPRS information [Menu 2-6]**

You can check the amount of data transferred over the network through GPRS. In addition, you can view how much time you are online.

## Call duration [Menu 2-6-1]

You can check the duration of **Last call** and **All calls**. You can also reset the call timers.

# Data volumes [Menu 2-6-2]

You can check the **Sent**, **Received** or **All** data volumes and **Reset all**.

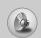

# **Profiles [Menu 3]**

In this menu, you can adjust and customize the phone tones for different events and environments

- 1. Press  $\bigcirc$  [Menu] in standby mode.
- 2. Press ( and o).
- 3. You can also enter this menu directly by pressing ( key in standby mode.
- When you press side key for a long time with closing the flip, you can use vibration mode.

# General [Menu 3-1]

You can adjust the profile as General.

# Loud [Menu 3-2]

You can adjust the profile as **Loud** if you are in a noisy environment.

# Headset [Menu 3-3]

You can adjust the profile as Headset when you put on a headset.

# Car [Menu 3-4]

You can adjust the profile as Car when you activate Handsfree kit.

# Vibrate only [Menu 3-5]

You can adjust the profile as **Vibrate only** if you need vibration mode. In the mode, all kinds of alert are Vibrate or Silent.

# Quiet [Menu 3-6]

You can adjust the profile as **Quiet** if you are in quiet place.

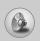

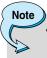

 Headset and Car profiles can be activated only when Handsfree kit or Ear microphone put on the handset. However, their properties can be personalised.

# Activate [Menu 3-x-1]

Activates the selected Profile.

# Personalise [Menu 3-x-2]

Each has the submenus as shown below except for Vibrate only.

## Call alert type

Allows to select alert type such as Ring, Vibrate, etc. for the incoming for adjusting environment.

# Ring tone

Allows to set the ring tone for adjusting environment.

# Ring volume

Allows to set the ring volume for adjusting environment. The volume of Power on/off sound and all the alert sounds set according to **Ring volume**.

## Message alert type

Allows to alert when receiving a message for adjusting environment.

## Message tone

Allows to select the alert tone for message reception.

# **Keypad volume**

Allows to set the keypad volume for adjusting environment.

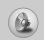

# Profiles [Menu 3]

## **Keypad tone**

Allows to select the keypad tone for adjusting environment.

## Flip tone

Allows to set the flip tone for adjusting environment.

#### **Effect sound volume**

Allows to set the effect sound volume for adjusting environment.

#### Power on/off volume

Allows to set the power on/off volume for adjusting environment

#### Auto answer

This function will be activated only when your phone is connected to the headset or handsfree kit.

- Off : The phone will not answer automatically.
- After 5 secs : After 5 seconds, the phone will answer

automatically.

• After 10 secs : After 10 seconds, the phone will answer

automatically.

# Rename [Menu 3-x-3]

You can change the default profile name except of Vibrate only, Headset, and Car menus.

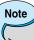

 If you set the Handsfree kit to the phone, you can't use the vibrate mode related with Call alert type or Message alert menu. In car menu, the following submenus are available:

- Call alert type : Ring, Silent

- Message alert type : Ring once, Ring periodically,

Silent

# Settings [Menu 4]

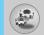

You can set the following menus for your convenience and preferences.

- 1. Press  $\bigcirc$  [Menu] in standby mode.
- 2. Press for direct access to enter **Settings**.

# Date & Time [Menu 4-1]

You can set functions relating to the date and time.

#### Set date [Menu 4-1-1]

You can enter the current date.

# Date format [Menu 4-1-2]

You can set the Date format such as **DD/MM/YYYY**, **MM/DD/YYYY**, **YYYY/MM/DD**. (D: Day / M: Month / Y: Year)

#### Set time [Menu 4-1-3]

You can enter the current time.

## Time format [Menu 4-1-4]

Your can set the time format between 24-hour and 12-hour.

# Phone settings [Menu 4-2]

You can set functions relating to the phone.

## Wallpaper [Menu 4-2-1]

You can select the background pictures in standby mode.

#### Default

You can select a picture or an animation of wallpaper by pressing ( of or or or or

## Myfolder

You can select a picture or an animation as wallpaper.

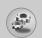

# Settings [Menu 4]

# Greeting note [Menu 4-2-2]

If you select **On**, you can edit the text which is displayed in standby mode.

# Language [Menu 4-2-3]

You can change the language for the display texts in your phone. This change will also affect the Language Input mode.

#### Backlight [Menu 4-2-4]

You can set the light-up duration of the internal display.

#### LCD contrast [Menu 4-2-5]

You can set the brightness of LCD by pressing ( , s).

# Information window [Menu 4-2-6]

You can preview the current state of the selected menu before open the menu. The state is shown at bottom of the display.

# Menu colour [Menu 4-2-7]

You can select the preferred menu colour among various combination.

## LED indicator [Menu 4-2-8]

When the LED indicator is set to On, it flashes when the service is available.

## Network name [Menu 4-2-9]

If you select on, you can see the network service provider name which is displayed in standby mode.

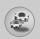

# Call settings [Menu 4-3]

You can set the menu relevant to a call by pressing  $\bigcirc$  [Select] in the Setting menu.

## Call divert [Menu 4-3-1]

The Call divert service allows you to divert incoming voice calls, fax calls, and data calls to another number. For details, contact your service provider.

#### All voice calls

Diverts voice calls unconditionally.

#### If busy

Diverts voice calls when the phone is in use.

#### • If no reply

Diverts voice calls which you do not answer.

#### • If out of reach

Diverts voice calls when the phone is switched off or out of coverage.

#### All data calls

Diverts to a number with a PC connection unconditionally.

#### All fax calls

Diverts to a number with a fax connection unconditionally.

#### Cancel all

Cancels all call divert service.

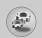

# Settings [Menu 4]

#### The submenus

Call divert menus have the submenus shown below.

#### - Activate

Activate the corresponding service.

To voice mail centre

Forwards to message centre. This function is not shown at All data calls and All fax calls menus.

To other number

Inputs the number for diverting.

To favourite number

You can check recent 5 diverted numbers.

#### - Cancel

Deactivate the corresponding service.

#### View status

View the status of the corresponding service.

#### Answer mode [Menu 4-3-2]

# • Flip open

If you select this menu, you can receive an incoming call by only opening the flip.

# Press any key

If you select this menu, you can receive a call by pressing any key except 6 [End] key.

#### Send only

If you select this menu, you can receive a call by only pressing  $\bigcirc$  [Send] key.

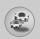

# Send my number [Menu 4-3-3]

(network and subscription dependent)

#### • On

You can send your phone number to another party. Your phone number will be shown on the receiver's phone.

#### • Off

Your phone number will not be shown.

#### Set by network

If you select this, you can send your phone number depending on two line service such as line 1 or line 2.

# Call waiting [Menu 4-3-4] (network dependent)

#### Activate

If you select Activate, you can accept a waiting (receiving) call.

#### Cancel

If you select Cancel, you cannot recognize the waiting (receiving) call.

#### View status

Shows the status of Call waiting.

#### Minute minder [Menu 4-3-5]

If you select **On**, you can check the call duration by deep sound every minute during a call.

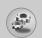

# Settings [Menu 4]

## Auto redial [Menu 4-3-6]

#### On

When this function is activated, the phone will automatically try to redial in the case of failure to connect a call.

#### Off

Your phone will not make any attempts to redial when the original call has not connected.

# Closed user group [Menu 4-3-7] (network dependent)

Restricts usage of the phone with numbers that belong to certain user groups. When this function is used, every outgoing call is associated with a group index. If a group index is specified, it is used for all outgoing calls. If no group index is specified, the network will use the preferential index (a specific index that is stored in the network).

Default : Activate the default group agreed on with the network

operator.

Set : Setting the selected CUG Index.

**Edit**: Editing the CUG name and CUG Index.

**Delete**: Deleting the selected CUG.

Delete all : Deleting All CUG.

# **Security settings [Menu 4-4]**

## PIN code request [Menu 4-4-1]

In this menu, you can set the phone to ask for the PIN code of your SIM card when the phone is switched on. If this function is activated, you'll be requested to enter the PIN code.

 Select PIN code request in the security settings menu, and then press [Select].

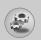

#### 2. Set On/Off.

- If you want to change the setting, you need to enter PIN code when you switch on the phone.
- If you enter wrong PIN code more than 3 times, the phone will lock out. If the PIN is blocked, you will need to key in PUK code.
- 5. You can enter your PUK code up to 10 times. If you put wrong PUK code more than 10 times, you can not unlock your phone. You will need to contact your service provider.

#### Phone lock [Menu 4-4-2]

You can use security code to avoid unauthorized use of the phone. Whenever you switch on the phone, the phone will request security code if you set phone lock to **On**. If you set phone lock to **Automatic**, your phone will request security code only when you change your SIM card.

# Call barring [Menu 4-4-3]

The Call barring service prevents your phone from making or receiving certain category of calls. This function requires the call barring password. You can view the following submenus.

## All outgoing

The barring service for all outgoing calls.

# Outgoing international

The barring service for all outgoing international calls.

## Outgoing international except home country

The barring service for all international outgoing calls except home network.

## All incoming

The barring service for all incoming calls

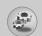

# Settings [Menu 4]

#### · Incoming when abroad

The barring service for all incoming calls when roaming

#### Cancel all

You can cancel all barring services.

#### Change password

You can change the password for Call Barring Service.

## Each call barring menu has following submenus:

#### Activate

Allows to request the network to set call restriction on.

#### Cancel

Set the selected call restriction off.

#### View status

View the status whether the calls are barred or not.

## Fixed dial number [Menu 4-4-4] (SIM dependent)

You can restrict your outgoing calls to selected phone numbers. The numbers are protected by your PIN2 code.

#### Activate

You can restrict your outgoing calls to selected phone numbers.

#### Cancel

You can cancel fixed dialling function.

#### Number list

You can view the number list saved as Fixed dial number.

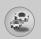

# Change codes [Menu 4-4-5]

PIN is an abbreviation of Personal Identification Number used to prevent use by only unauthorized person.

You can change the access codes: PIN code, PIN2 code, Security code.

- 1. If you want to change the Security code/PIN/PIN2 code input your original code, and then press  $\bigcirc$  [OK].
- 2. Input new Security code/PIN/PIN2 code and verify them.

# **Network settings [Menu 4-5]**

You can select a network which will be registered either automatically or manually. Usually, the network selection is set to **Automatic**.

# Automatic [Menu 4-5-1]

If you select Automatic mode, the phone will automatically search for and select a network for you. Once you have selected "Automatic", the phone will be set to "Automatic" even though the power is off and on.

## Manual [Menu 4-5-2]

The phone will find the list of available networks and show you them. Then you can select the network which you want to use if this network has a roaming agreement with your home network operator. The phone let you select another network if the phone fails to access the selected network.

#### Preferred [Menu 4-5-3]

You can set a list of preferred networks and the phone attempts to register with first, before attempting to register to any other networks. This list is set from the phone's predefined list of known networks.

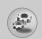

# Settings [Menu 4]

# **GPRS setting [Menu 4-6]**

You can set GPRS service depending on various situation.

## Power on [Menu 4-6-1]

If you select this menu, the phone is automatically registered to a GPRS network when you switch the phone on. Starting a WAP or PC dial-up application created the connection between phone and network and data transfer is possible. When you end the application, GPRS connection is ended but the registration to the GPRS network remains.

#### When needed [Menu 4-6-2]

If you select this menu, the GPRS connection is established when you connect a WAP service and closed when you end the WAP connection.

# **Reset settings [Menu 4-7]**

You can initialize all factory defaults. You need Security code to activate this function.

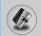

# Alarm clock [Menu 5-1]

You can set up to 5 alarm clocks to go off at a specified time.

- 1. Select **On** and enter the alarm time you want.
- 2. Select the repeat period: Once, Mon~Fri, Mon~Sat, Everyday.
- **3.** Select the alarm tone you want and press  $\bigcirc$  [OK].
- **4.** Edit the alarm name and press  $\bigcirc$  [OK].

# Scheduler [Menu 5-2]

When you enter this menu a Calendar will show up. On top of the screen there are sections for date. Also on bottom of the screen there are sections for icons (schedule, memo). Whenever you change the date, the calendar will be updated according to the date. And square cursor will be used to locate the certain day. If you see under bar on the calendar, it means that there is a schedule or memo that day. This function helps to remind you of your schedule and memo. The phone will sound an alarm tone if you set this for the note.

To change the day, month, and year.

| Key       | Description | Key        | Description |
|-----------|-------------|------------|-------------|
| Tao 3 del | Yearly      |            | Weekly      |
| *· #•     | Monthly     | ((10g), ⊠) | Daily       |

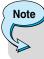

• Your phone should be switched on to use this function.

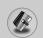

## Add new [Menu 5-2-1]

You can edit maximum 39 characters (21 characters in Chinese) and take up to 20 notes.

#### Schedule

Input the subject, the schedule time, the repeat, the alarm by pressing allowed keys.

#### Memo

- 1. Select **Add new** by pressing  $\bigcirc$  [Select].
- 2. Press Memo.
- 3. Input the memo and then press  $\bigcirc$  [OK].

#### View [Menu 5-2-2]

# View all [Menu 5-2-3]

Shows the notes that are set for all days. Use  $\widehat{\mathbb{R}}$ ,  $\mathbb{S}$  to browse through the note lists. You can use the same menu as "**View**" by pressing  $\bigcirc$  [Options].

# Delete past [Menu 5-2-4]

You can delete the past schedule that has been already notified you.

# Delete all [Menu 5-2-5]

You can delete for the all note(s).

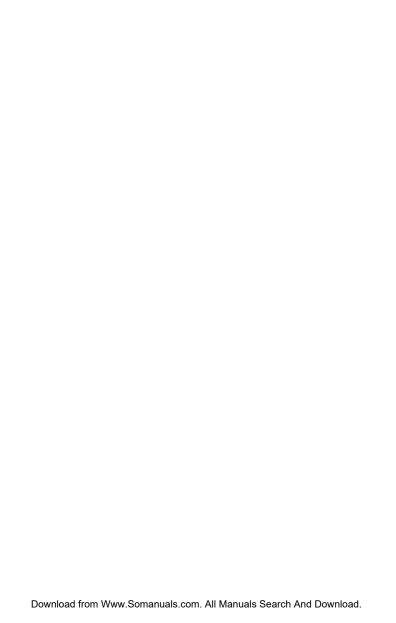

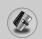

## Add new [Menu 5-3-2]

You can add phonebook entry by using this function.

Phone memory capacity is 200 entries. SIM card memory capacity depends on the cellular service provider.

You can also save 20 characters of name in The Phone memory, and save characters in the SIM card. The number of character is SIM dependent feature.

- Open the phonebook first by pressing 
   [Names] in standby mode.
- 2. Scroll to highlight Add new, and press ( [Select].
- Select the memory you want to save: SIM or Phone. If set to Phone, you need to select which number you want as Main number.
  - a. Press  $\bigcirc$  [OK] to input a name.
  - **b.** Press  $\bigcirc$  [OK], then you can input a number.
  - c. Press ( OK).
  - **d.** You can set a group for the entry by pressing ( , s):
  - e. You can set a character and a picture for the entry by pressing

# Caller groups [Menu 5-3-3]

You can list up to 20 members per one group. There are 7 groups you can make lists to.

- **1.** In standby mode, press  $\bigcirc$  [Names].
- Scroll to Caller groups item then press [Select], and every Group list will be displayed.
- **3.** Select Group name you want by pressing *◯* [Select].
  - Member list

Shows the group members you have selected.

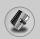

#### Group ring tone

Allows you to specify ring tone for the group members' call.

#### Group icon

Allows you to select the icon dependent on Group.

#### Add member

You can add group members. Each group member souldn't be exceeded 20.

#### Remove member

You can remove the member from the Group member list. But the name and the number still remain in phonebook.

#### Rename

You can change a group name.

#### Speed dial [Menu 5-3-4]

You can assign any of the keys, 🐷 to 📻 with a Name list entry. You can call directly by pressing this key for 2-3 seconds.

- Scroll to Speed dial, then press [Select].
- **3.** If you want to add Speed dial, select **(Empty).** Then, you can search the name in phonebook.
- Select allocated a name by speed dial, and choose Change or Delete to edit the name.

# Change

You can allocate a new phone number to the dial key.

#### Delete

You can remove the allocated phone number from the dial key.

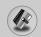

## Settings [Menu 5-3-5]

- 1. Press  $\bigcirc$  [Names] in standby mode.
- 2. Scroll to **Settings**, then press  $\bigcirc$  [Select].

#### Set memory

Scroll to highlight **Set memory**, then press  $\bigcirc$  [Select].

- If you select Variable, when adding entry, the phone will ask where to store.
- If you select SIM or Phone, the phone will store an entry to SIM or phone.

#### Search by

Scroll to highlight **Search by**, then press  $\bigcirc$  [Select].

- If you select Variable, the phone will ask how to search.
- If you select **Name** or **Number**, the phone will search an entry by Name or Number.

## View options

Scroll to highlight **View options**, then press  $\bigcirc$  [Select]

- Name only : Set the phonebook list with displaying only name.
- With pictures: Set the phonebook list with the information of character and picture.

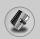

# Copy all [Menu 5-3-6]

You can copy/move entries from SIM card memory to Phone memory and vice versa.

- 2. Scroll to Copy all, then press  $\bigcirc$  [Select] to enter this menu.
  - SIM to Phone : You can copy the entry from SIM Card to Phone memory.
  - Phone to SIM : You can copy the entry from Phone memory to SIM Card.
- 3. You can see the following submenus.
  - Keep original: When copying, Original Dial Number is kept.
  - Delete original: When copying, Original Dial Number will be erased.

## Delete all [Menu 5-3-7]

You can delete all entries in SIM, Phone, and Voice. This function requires Security code except for voice.

- Press 
   [Names] in standby mode and select Delete all, press
   [Select].
- 2. Then select a memory to erase.
- **3.** Enter security code and Press *⊝* [OK] or *⊆* [Back].

# Information [Menu 5-3-8]

#### Service dial number

Use this function to access a particular list of services provided by your network operator (if supported by the SIM card).

- 1. Open the phonebook first by pressing  $\bigcirc$  [Names] in standby mode and select **Information**.
- 2. Scroll to Service dial number, then press <a> [Select]</a> to enter.
- The names2 T names2 T na1.9412 0 TD-0llable by TTc(3.)Tjf-14.4. 5 0 TD-0.0001 Tc(Open ts function to a3 0 TD-0.0007 T9

# Fun & Tools [Menu 6]

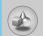

## Favorites [Menu 6-1]

You can set up to 9 menus which you have used often in Favorites. You can connect this menu directly by pressing hot key  $\mathcal{Z}$ .

If you want to register the menu in favorites, select <Empty> on a list. If the menu is already registered, the options are displayed as follows:

- Select : Activate the registered menu.

- Change : Change the menu.

- **Delete** : Delete the registered menu.

- Delete all : Delete all menus which are registered in Favorites.

- Information: View the information of registered menu.

## Games [Menu 6-2]

The phone offers you the games to play with.

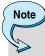

The control keys are different depending on a game.
 However, each one has an introduction to explain the main control keys. The rest ones are as follows.

### [Common Key Function]

: Game menu

○ : Back

: Pause or resume a game

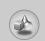

# Fun & Tools [Menu 6]

## Calculator [Menu 6-3]

This contains the standard functions such as  $+, -, x, \div$ : Addition, Subtraction, Multiplication, and Division.

- 1. Input the numbers by pressing numeric keys.
- 2. Use a navigation key to select a sign for calculation.
- 3. Then input the numbers.
- 4. Press  $\bigcirc$  [Result] to view the result.
- 5. Press [Reset] or enter numbers to repeat the procedure above.
- 6. Use © key to erase any numbers or signs.
- If you press key, you can input a minus number. In addition,
   If you press key, you can input a decimal number.
- 8. To end Calculator, press  $\bigcirc$  [Back].

## My folder [Menu 6-4]

Enables you to view the downloaded pictures and sounds. They can be set as Wallpaper or Ring tone. You can view, listen, delete or rename downloaded data.

## Pictures [Menu 6-4-1]

## Sound [Menu 6-4-2]

#### The Submenus for each main one

#### Edit title

You can edit the title for each download contents.

### Send message

You can write Short message/Multimedia message (available depending on type of Media) with attachment pictures or sounds.

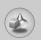

### Set as Wallpaper / Set as ring tone

You can set downloaded sounds or pictures as wallpaper or Ring tone.

#### Delete

You can delete each downloaded content.

#### Delete all

You can delete all downloaded contents.

## **Unit converter [Menu 6-5]**

This converts any measurement into a unit you want. There are 4 types that can be converted into units: **Length, Area, Weight**, and **Volume**.

- **1.** You can select one of four unit types by pressing  $\bigcirc$  [Unit] key.
- 2. Select the standard value by using ( , s).
- Select the unit you want to convert by pressing â and ♥.
- **4.** You can check the converted value for the unit you want. Also, you can input a decimal number by pressing **(#)**.

## World time [Menu 6-6]

You can view clocks of the world's major cities.

- Select the city belonged to the time zone by pressing (\*\*, \*\*) key.
- You can set the current time to the city time you select by pressing [Set].

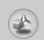

# Fun & Tools [Menu 6]

## Voice recorder [Menu 6-7]

The voice memo feature you to record up to 10 voice messages and each memo is up to 20 Seconds.

### Record [Menu 6-7-1]

- You can record voice memo in Voice recorder menu and also holding down in the standby mode.
- Once recording is started, the message Recording and the remaining time is displayed.
- **3.** If you want to finish recording, press  $\bigcirc$  [Save].
- 4. Key in Voice memo title, press  $\bigcirc$  [OK].

### View list [Menu 6-7-2]

The phone shows voice memo list. You can Playback and Delete the recorded voice memo.

## Memory status [Menu 6-8]

You can check the size of free memory and each menu of memory such as text/picture message, inbox, outbox.

## PC Sync

PC Sync is a program for data exchange between PC and the phone by data cable. For more information, you can use the quide of PC Sync Help file in CD.

# Internet [Menu 7]

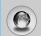

The phone supports services based on Wireless Application Protocol (WAP). You can access services supported by your network. The services menu allows you to get the information such as news, weather reports, and flight times.

## Home [Menu 7-1]

Connect to a homepage. The homepage may be the site which is defined in the activated profile. It will be defined by Service Provider if you don't make in activated profile.

## Bookmarks [Menu 7-2]

Press  $\bigcirc$  [Select] to access available options, or press  $\bigcirc$  [Back] to exit.

• Connect: Connect to the selected bookmark.

Add new: Add a new bookmark manually.

Edit : Edit the title and the address of the selected bookmark.
 Delete : Delete the selected bookmark from the bookmark list.

## Profiles [Menu 7-3]

You can make up to 10 profiles and activate only one out of them. Scroll to the desired profile and press  $\bigcirc$  to access available options.

#### Activate

You can activate the profile you want.

## Settings

You can edit and change WAP settings of the selected profile.

## - Homepage

This setting allows you to enter the address (URL) of a site you want to use as homepage. You do not need to type "http://" at the front of each URL as the WAP Browser will automatically add it.

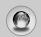

# Internet [Menu 7]

#### - Bearer

You can set the bearer data service.

- Data
- GPRS

#### - Data settings

Appeares only if you select Data settings as a Bearer\service.

IP address : Enter the IP address of the WAP gateway you

want.

Dial number: Enter the telephone number to dial to access

your WAP gateway.

**User ID**: The users identity for your dial-up server (and

NOT the WAP gateway).

**Password**: The password required by your dial-up server

(and NOT the WAP gateway) to identify you.

**Call type** : Select the type of data call: Analogue or Digital

(ISDN).

Call speed : The speed of your data connection; 9600 or

14400.

**Linger time**: You need to enter timeout period. After entering

that, the WAP navigation service will be

unavailable if any data is not input or transfered.

## - GPRS settings

The service settings are only available when GPRS is chosen as a bearer service.

IP address : Input the IP address of the WAP gateway you

access.

**APN**: Input the APN of the GPRS.

**User ID**: The users identify for your APN server.

**Password**: The password required by your APN server.

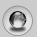

#### - Display image

You can select whether images on WAP cards are displayed or not.

### - Connection type

The options for connection type are Temporary or Continuous and depend on the gateway you are using.

#### Continuous

A confirmed delivery mechanism but generates more network traffic.

#### **Temporary**

A non-confirmed (connectionless) service.

## - Secure settings

According to the used gateway port, you can choose this option as  $\mathbf{On}$  or  $\mathbf{Off}$ .

#### Rename

Edit the Profile Name.

#### • Delete

Delete the Profile.

#### Add new

You can add a new profile manually.

#### Email server

#### - Connect

Connect to the E-mail server that you configured.

#### - Edit address

Edit the F-mail address.

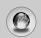

# Internet [Menu 7]

## Go to URL [Menu 7-4]

You can directly connect to the site you want. You need to enter a specific URL.

## Cache settings [Menu 7-5]

You can remove the contents of Cache memory or change the Cache mode.

## Clear cache [Menu 7-5-1]

The contents of Cache memory will be removed.

## Check cache [Menu 7-5-2]

You can set the option whether you will check the cache memory or not.

## Cookies settings [Menu 7-6]

The information or services you have accessed are saved in the cache memory of the phone.

## Clear cookies [Menu 7-6-1]

Removes all context saved in cookie.

## Check cookies [Menu 7-6-2]

Check whether a cookie is used or not.

## Security certification [Menu 7-7]

A list of the available certificates is shown.

## Reset profiles [Menu 7-8]

You can reset profiles to return to original settings.

## **Browser version [Menu 7-9]**

The WAP Browser version is displayed.

# On browsing menu

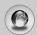

If you are on line, you can view the following menus.

#### ■ Home

Refer to [Menu 7-1].

#### ■ Reload

Reloads the current page.

#### ■ Bookmarks

See [Menu 7-2].

#### Save as bookmark

You can save a site as bookmark.

#### ■ Messages

During Wap connection, you can see the Short messages.

#### ■ Go to URL

You can move to the site you want. In this menu, you can also edit the site address.

#### Go to email server

You can move to the E-mail server that you configured.

#### Set as email server

You can set the address of current site as E-mail server.

#### Clear cache

The contents of cache memory will be removed.

#### Save Images

You can save the image which is provided by the WAP.

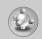

# **Applications [Menu 8]**

## **Applications [Menu 8-1]**

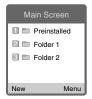

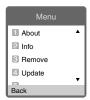

## **Java Menu Options**

Scroll to an application and select Options.

1. About : Shows Java MIDP information.

2. Info : Displays information about the selected MIDlet.

3. Remove : Deletes the selected MIDlet.

4. Update : Accesses the server and updates the selected

MIDlet.

**5. Options** : Some Java applications may require a data

connection to be made. Select this to set the

connecting options.

- Always : The connection is created immediately without a

notification.

- Prompt : You will be asked before the application makes the

connection.

- Never : No connection is allowed.

**6. Rename**: You can rename the application.

**7. Exit**: Exits from Applications.

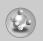

## Download [Menu 8-2]

You can edit and set MIDlet server address. Download MIDlets using WAP Browser and store them in the phone. You can also view the list of MIDlets stored on the Applications screen.

## Profles [Menu 7-3]

Some Java applications may require a network connection to operate, for example, multiplayer games. You can set up to 5 profiles and activate the desired one. This is similar to wap profile setting. Refer to wap profiles when you set this.

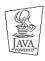

JAVA™ is a trademark of Sun Microsystems, Inc.

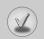

## **Accessories**

There are various accessories for your mobile phone. You can select these options according to your personal communication requirements.

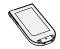

## **Standard Battery**

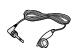

#### **Portable Handsfree**

This connects to your phone, allowing handsfree operation.

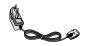

## **Travel Adapter**

This charger allows you to charge the battery while away from home or your office.

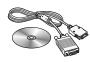

#### Data cable/CD

You can connect your phone to PC to exchange the data between them.

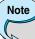

- Always use genuine LG accessories.
- Failure to do this may invalidate your warranty.
- Accessories may be different in different regions; please check with our regional service company or agent for further enquires.

## **Care and Maintenance**

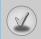

# When using this unit, basic safety precautions as below should be always followed.

- Do not disassemble this unit. (Take it to a qualified service technician when repair work is required.)
- Away from electrical appliance such as a TV, radio or personal computer.
- The unit should be situated from heat sources such as radiators or cookers.
- · Do not drop.
- Do not subject this unit to mechanical vibration or shock.
- The coating of the phone may be damaged if covered with wrap or vinyl wrapper.
- Use dry cloth to clean the exterior of the unit. (Do not use solvent such as benzene, thinner or alcohol.)
- Do not subject this unit to excessive smoke or dust.
- Do not keep the phone next to credit cards or transport tickets; it can affect the information on the magnetic strips.
- Do not tap the screen with a sharp object; otherwise, it may damage the phone.
- Do not expose the phone to liquid or moisture.
- Use the accessories like an earphone cautiously. Do not touch the antenna unnecessarily.

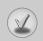

## **Care and Maintenance**

## □ Caring for the Battery

- You do not need to completely discharge the battery before recharging. Unlike other battery systems, there is no memory effect that could compromise the battery's performance.
- Use only LG batteries and chargers. LG chargers are designed to maximize the battery life.
- Do not disassemble or short-circuit the battery pack.
- · Keep the metal contacts of the battery pack clean.
- Replace the battery when it no longer provides acceptable performance. The battery pack may be recharged hundreds of times until it needs replacing.
- Recharge the battery if it has not been used for a long time to maximize usability.
- Do not expose the battery charger to direct sunlight or use it in high humidity, such as the bathroom.
- Do not leave the battery in hot or cold places, this may deteriorate the battery performance.

# **Technical Data**

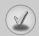

## General

Product name: C1100

System : GSM 900 / DCS 1800

## **Ambient Temperatures**

Max:+55°C Min:-10°C

# Declaration of Conformity (1) LG Electronics

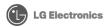

#### Suppliers Details

#### Name

I G Flectronics Inc

#### **Address**

LG Electronics Inc. LG Kang-nam Tower 679, Yoksam-dong, Kangnam-gu, Seoul, Korea

#### **Product Details**

#### Product Name

GSM 900 / GSM 1800 Dual Band Terminal Equipment

#### Model Name

C1100

#### Trade Name

I G

#### Applicable Standards Details

#### R&TTE Directive 1999/5/EC

EN 301 489-7: 2002 EN 60950-1: 2001 EN 50360 : 2001

3GPP TS 51.010-1, V5.6.0 : 2003

Selection according to GCF-CC. V3.12.0 including requirements of EN 301 511

#### Supplementary Information

The conformity to above standards is verified by 7Layers AG GmbH with Certificate No.(04-510077) and GSM test report (no. 4 LGE 0204 GSM 1), EMC test report (no. 4 LGE-0204 GSM EMCa), safety test report (no. S40045) and SAR test report (no. 6620 392a)

#### Declaration

I hereby declare under our sole responsibility that the product mentioned above to which this declaration relates complies with the above mentioned standards and Directives

LG Electronics Inc. Amsterdam Office Veluwezoom 15, 1327 AE Almere, The Netherlands

Tel: +31 - 36-547 - 8940, e-mail: seokim@lge.com

Name

**Issued Date** 

Jin Seog. Kim / Director March 13, 2004

Anl "

Signature of representative

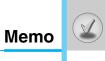

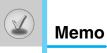

Free Manuals Download Website

http://myh66.com

http://usermanuals.us

http://www.somanuals.com

http://www.4manuals.cc

http://www.manual-lib.com

http://www.404manual.com

http://www.luxmanual.com

http://aubethermostatmanual.com

Golf course search by state

http://golfingnear.com

Email search by domain

http://emailbydomain.com

Auto manuals search

http://auto.somanuals.com

TV manuals search

http://tv.somanuals.com